## **[Il Semaforo](http://www.arduinofacile.it/2019/02/05/lezione-3-il-semaforo/)**

**Obiettivo**: Realizzazione di un semplice semaforo utilizzando Arduino.

**Componenti elettronici**:

- Arduino UNO
- Breadboard
- 3 Led (verde giallo e rosso)
- 3 Resistenze (100 Ohm)

**Teoria:** Al fine di realizzare una semaforo a LED (Light Emitting Diode), 3 diodi ad Emettitore di Luce (1 verde, 1 giallo ed 1 rosso) sono stati utilizzati e collegati a differenti PIN digitali di Arduino. Come nelle lezioni precedenti ad ogni LED è associata una resistenza al fine di limitare il passaggio di corrente.

**Collegamento Circuitale:**

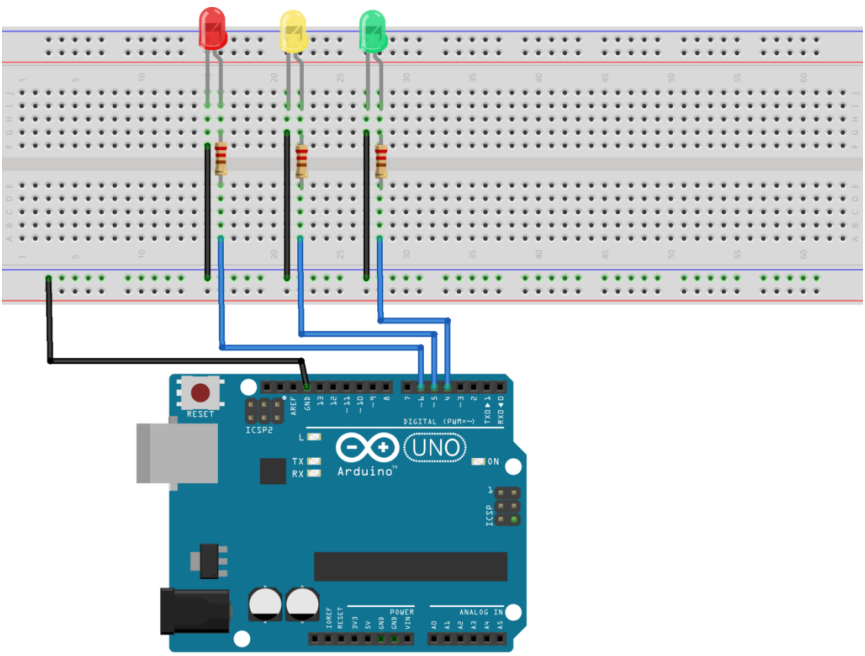

fritzing

Collegamento Circuitale

#### **Codice:**

**Personalizzazioni:** E' possibile modificare il comportamento del circuito in questione intervenendo sul valore delle variabili *greenTime,*.*yellowTime, redTime.* Modificando i valori infatti cambia la velocità di funzionamento del semaforo. E' inoltre possibile aggiungere ulteriori LED per simulare un semaforo doppio o un incrocio.

# **[Blinking led \[Avanzato\]](http://www.arduinofacile.it/2019/02/03/lezione-2-blinking-led-avanzato/)**

**Obiettivo**: Realizzazione, mediante breadboard, di un led che

lampeggi ad una frequenza specifica (e.g., 1Hz) su un PIN differente dal 13.

#### **Componenti elettronici**:

- Arduino UNO
- Breadboard
- Led
- Resistenza (100 Ohm)

**Teoria:** Al fine di garantire il corretto funzionamento del LED su un pin differente dal 13, è indispensabile l'utilizzo di una resistenza in serie al dispositivo. La resistenza permette di regolare fissare i corretti valori di tensione e corrente necessari ad alimentare il LED.

Ad esempio, considerando una tensione sul pin di Arduino pari a 5V ed i seguenti parametri caratteristici del LED:

 $-I$ Led = 20 mA  $\textsf{V}\textsf{L}\textsf{ed} = 1.5 \text{ V}$ 

Data la **legge di Ohm** V=RI, la resistenza necessaria per garantire un corretto funzionamento del diodo emettitore di luce può essere così calcolata:

$$
R = (5-2)/20*10^(-3)
$$

## **Collegamento Circuitale:**

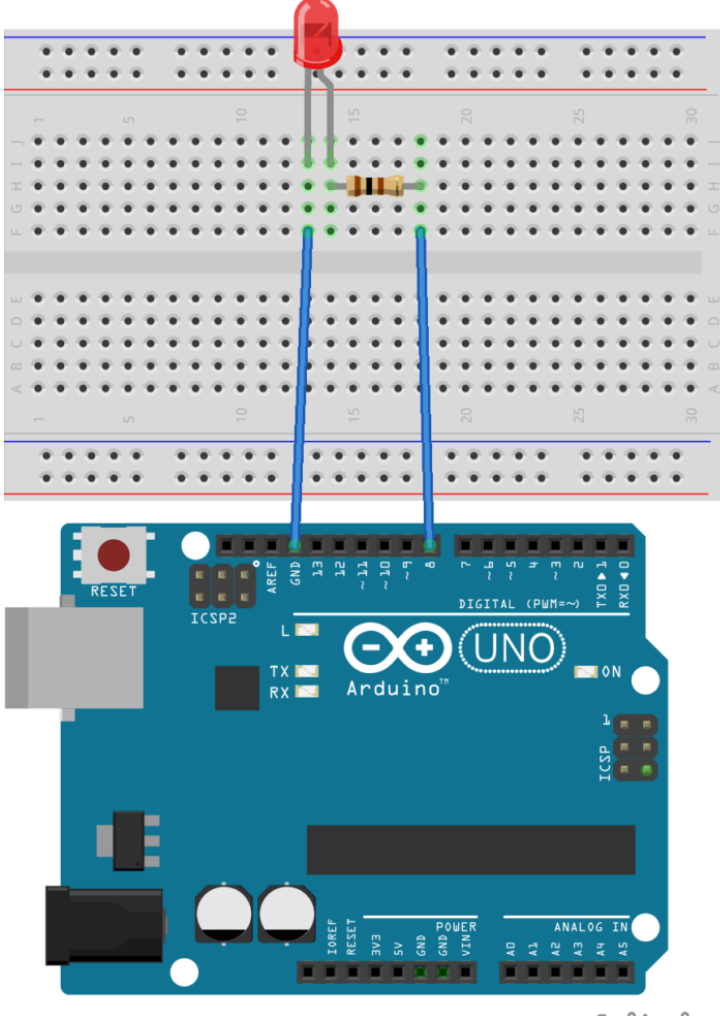

fritzing

Collegamento Circuitale

### **Codice:**

[crayon-6634ce251e1f4281659911/]

**Tinkercad:**

<https://www.tinkercad.com/embed/ckyY3Pamusd>

**Personalizzazioni:** E' possibile modificare il comportamento del circuito in questione intervenendo sul valore della variabile *ledTime*. Modificando il suo valore infatti cambia la frequenza di lampeggiamento del LED.

E' inoltre possibile modificare il pin digitale utilizzato per pilotare il LED cambiando rispettivamente hardware e software.

#### **Approfondimento Teorico:**

Legge di Ohm: La legge di Ohm mette in relazione le tre grandezze elettriche fondamentali Tensione (Volt), Intensità di Corrente (Ampere) e Resistenza (Ohm) secondo la seguente relazione.

 $V = RT$ 

L'utilizzo di una resistenza, in serie al LED, serve appunto per limitare la quantità di corrente presente sul diodo emettitore di luce.

## **[Blinking led](http://www.arduinofacile.it/2019/01/28/lezione1-praticafacile/)**

**Obiettivo**: Realizzazione di un led che lampeggi ad una frequenza specifica (e.g., 1Hz)

#### **Componenti elettronici:**

Arduino UNO

Led

**Teoria:** Il LED (Light Emitting Diode) o Diodo Emettitore di Luce è un dispositivo elettronico che sfrutta le proprietà di alcuni materiali semiconduttori di emettere fotoni (produrre luce).

Questo dispositivo è ampiamente utilizzato in molti applicativi realizzati con Arduino ed è caratterizzato da una propria tensione e corrente di funzionamento. Valori tipici sono:

 $-I$ Led = 20 mA  $Vled = 2 V$ 

Valori superiori o inferiori possono danneggiare il dispositivo. Per questo motivo si utilizza solitamente una resistenza in serie al LED al fine di limitarne corrente e tensione.

Per un adeguato funzionamento il LED deve anche essere correttamente polarizzato. Nel dettaglio il terminale più lungo di un led rappresenta l'anodo (+) mentre quello più corto il catodo (-).

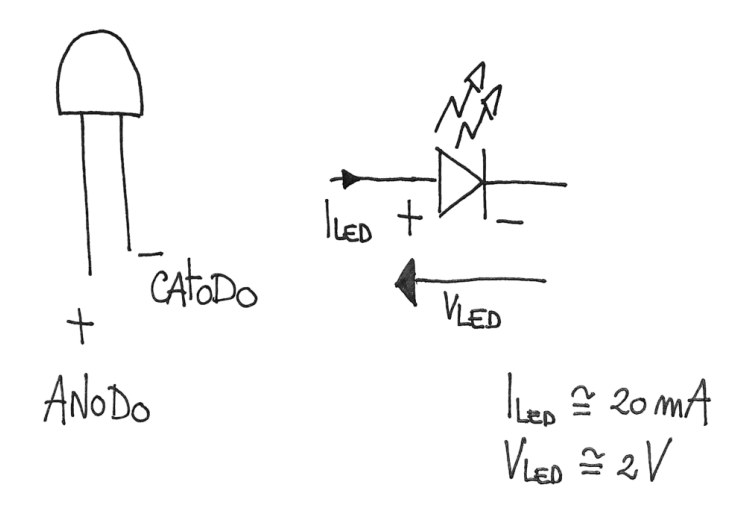

Rappresentazione grafica di un LED e simbolo circuitale

### **Collegamento Circuitale:**

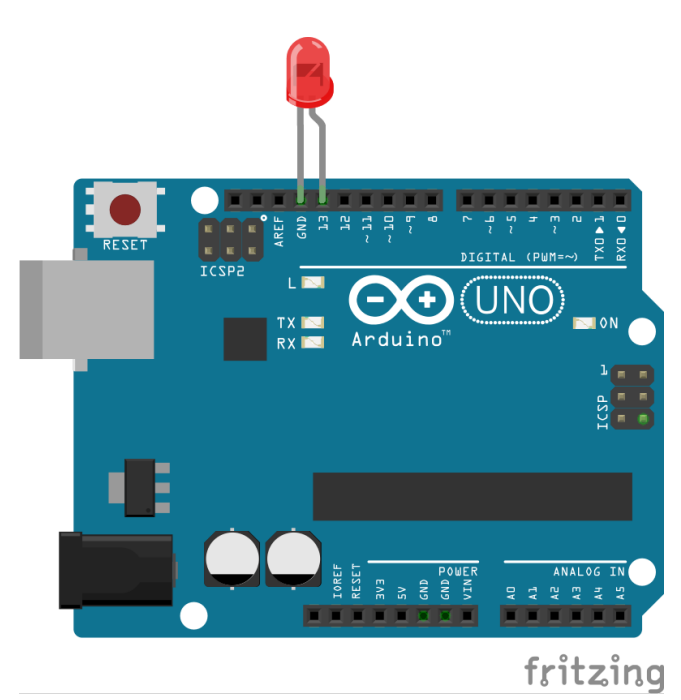

Collegamento Circuitale

**Codice:**

L'istruzione **digitalWrite** permette di impostare lo stato logico di un PIN digitale al valore HIGH (5 Volt) o LOW (0 Volt).

Mentre l'istruzione **delay** permette di bloccare Arduino nello stato in considerazione per un certo numero di millisecondi.

**Personalizzazioni:** E' possibile modificare il comportamento del circuito in questione intervenendo sul valore della variabile *ledTime*. Modificando il suo valore infatti cambia la frequenza di lampeggiamento del LED.

#### **Approfondimento Teorico:**

Pin13: Nelle prime versioni delle schede Arduino, come riportato nella relativa documentazione: "*there is, however, about 1000 ohms of resistance on pin 13, so you can connect an LED without external resistor" il PIN13 presenta un'uscita limitata in correte a causa di una resistenza*

*integrata. Grazie alla presenza di questo elemento non è necessario introdurre una resistenza esterna al fine di limitare la corrente sul LED.*